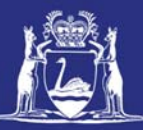

# **Adding a New Tag Range during a Consignment iPhone**

## **Table of Contents**

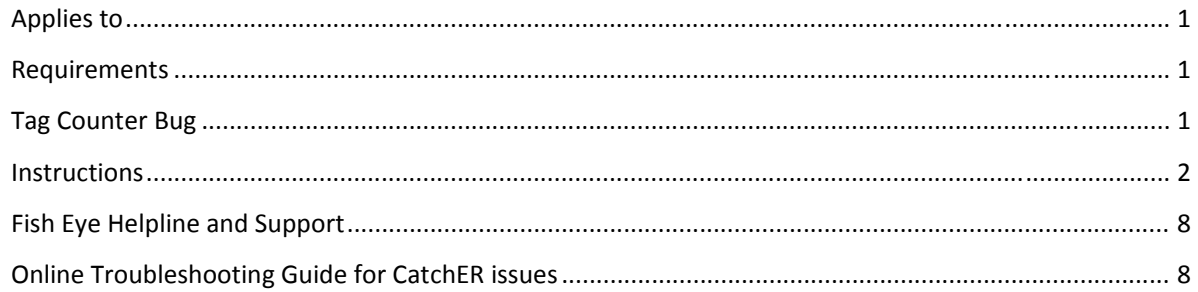

### **Applies to**

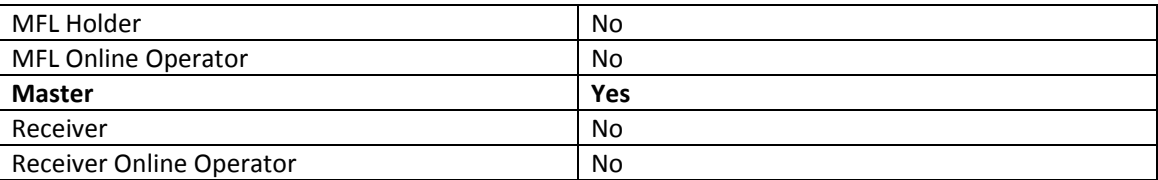

### **Requirements**

You must have the start and end numbers of the new tag range available for entry into the Settings section of CatchER.

### **Tag Counter Bug**

Currently the tag counter in CatchER has a bug. The counter doesn't function correctly when you reach the end of a tag range and add a new tag range. On an iPad the counter does not allocate the tag numbers from the new tag range for the first lot of tags allocated to a consignment but resumes working correctly on subsequent consignments. However on an iPhone the tag counter fails to resume working correctly and you will need to manually enter the tag numbers for all future consignments. You will receive an error message that the calculated start and end tags were out of valid range each time you touch the tags button to allocate tag numbers. You will need to touch OK and then manually enter the correct tag numbers. We apologise for the inconvenience and will be working to correct this bug as soon as possible.

Page 1

### **Instructions**

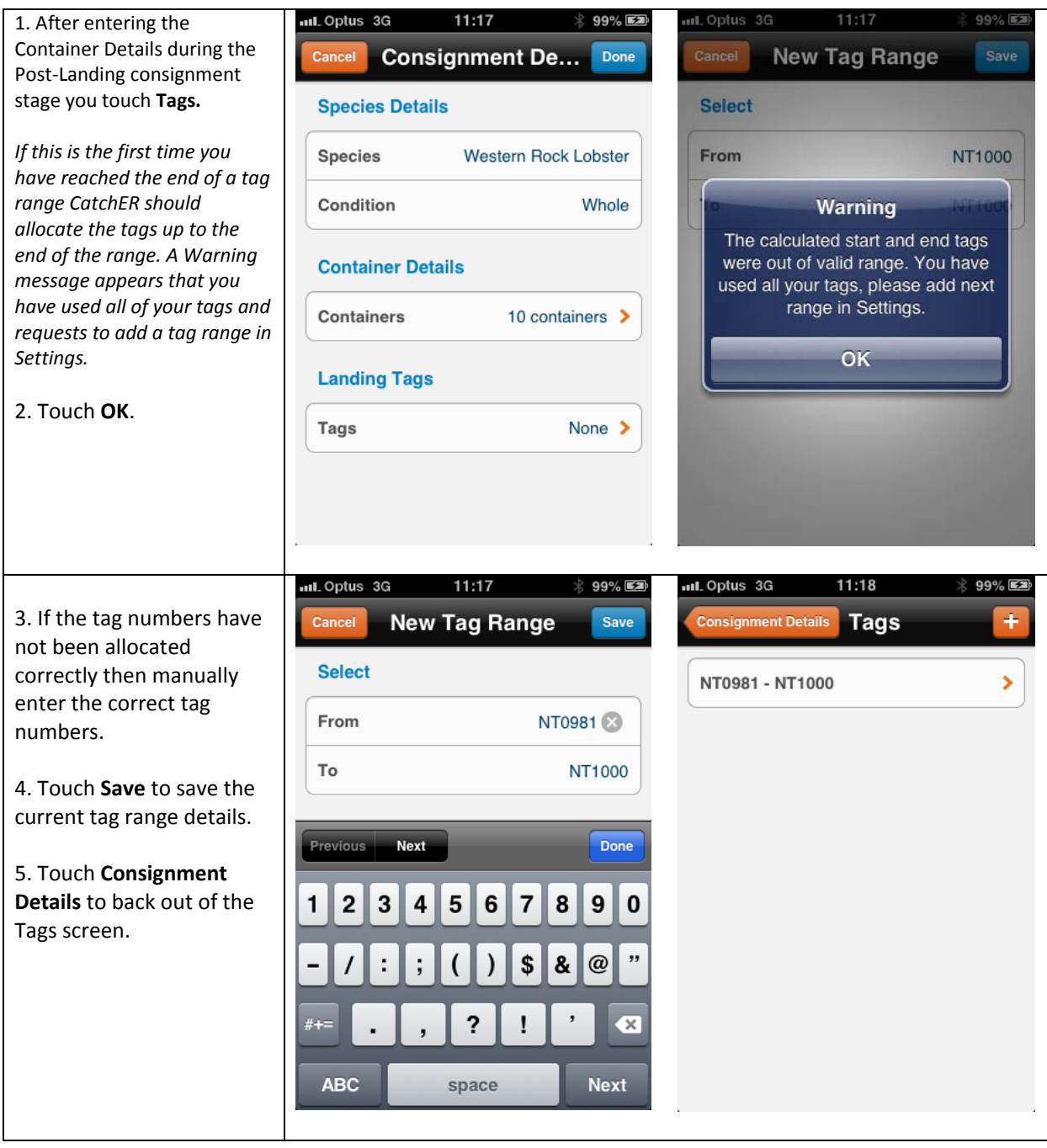

Page 2

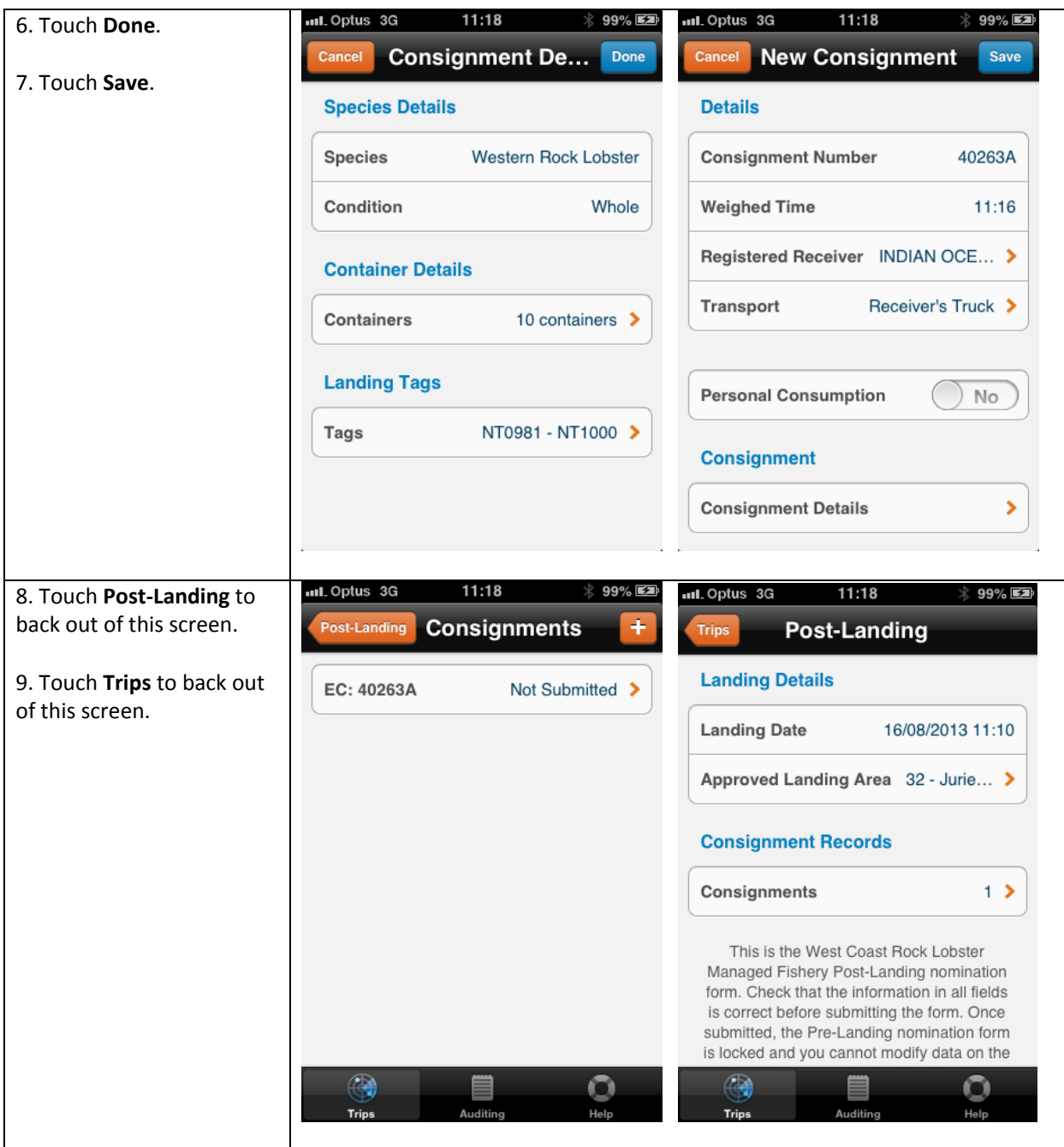

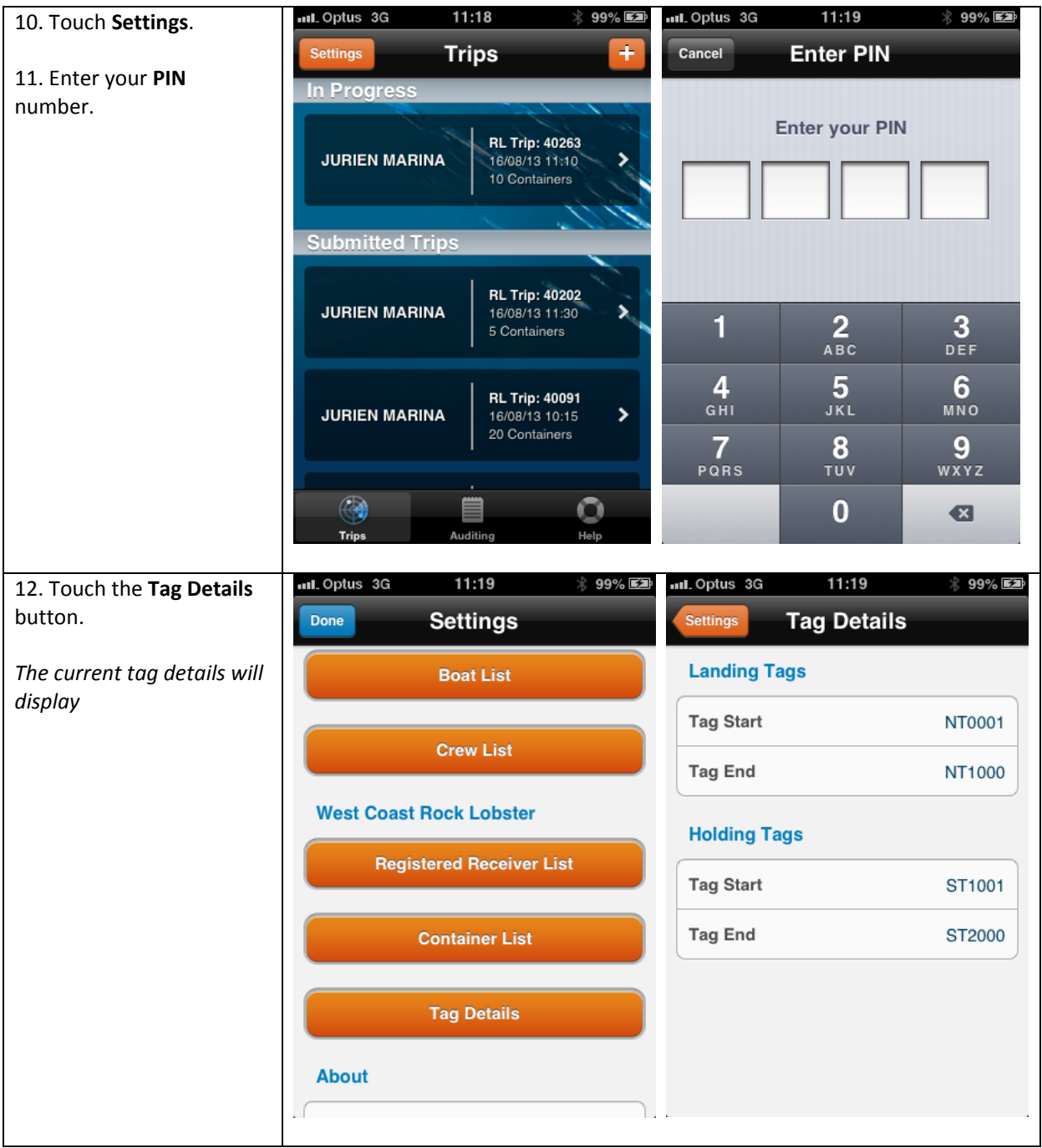

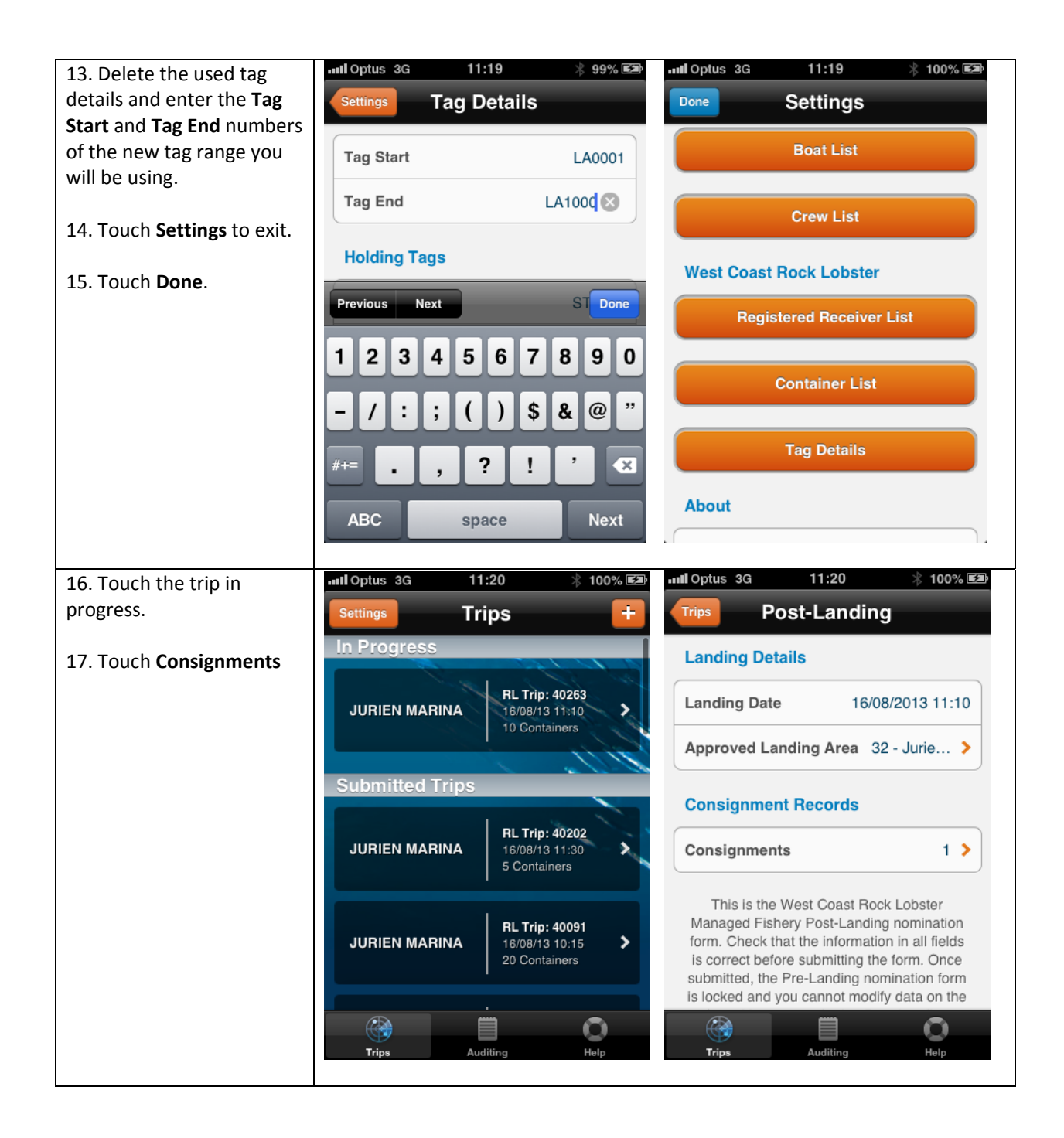

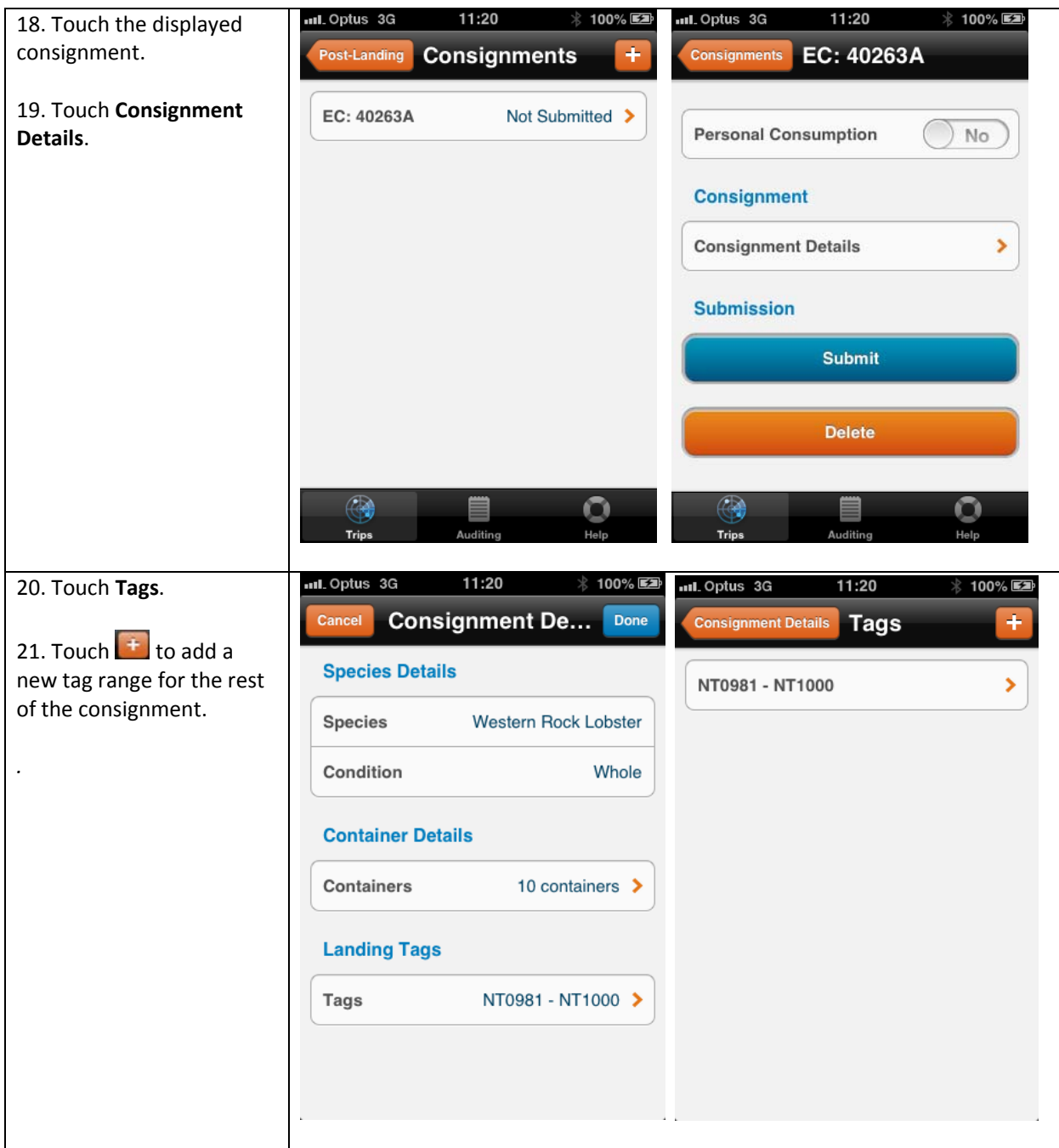

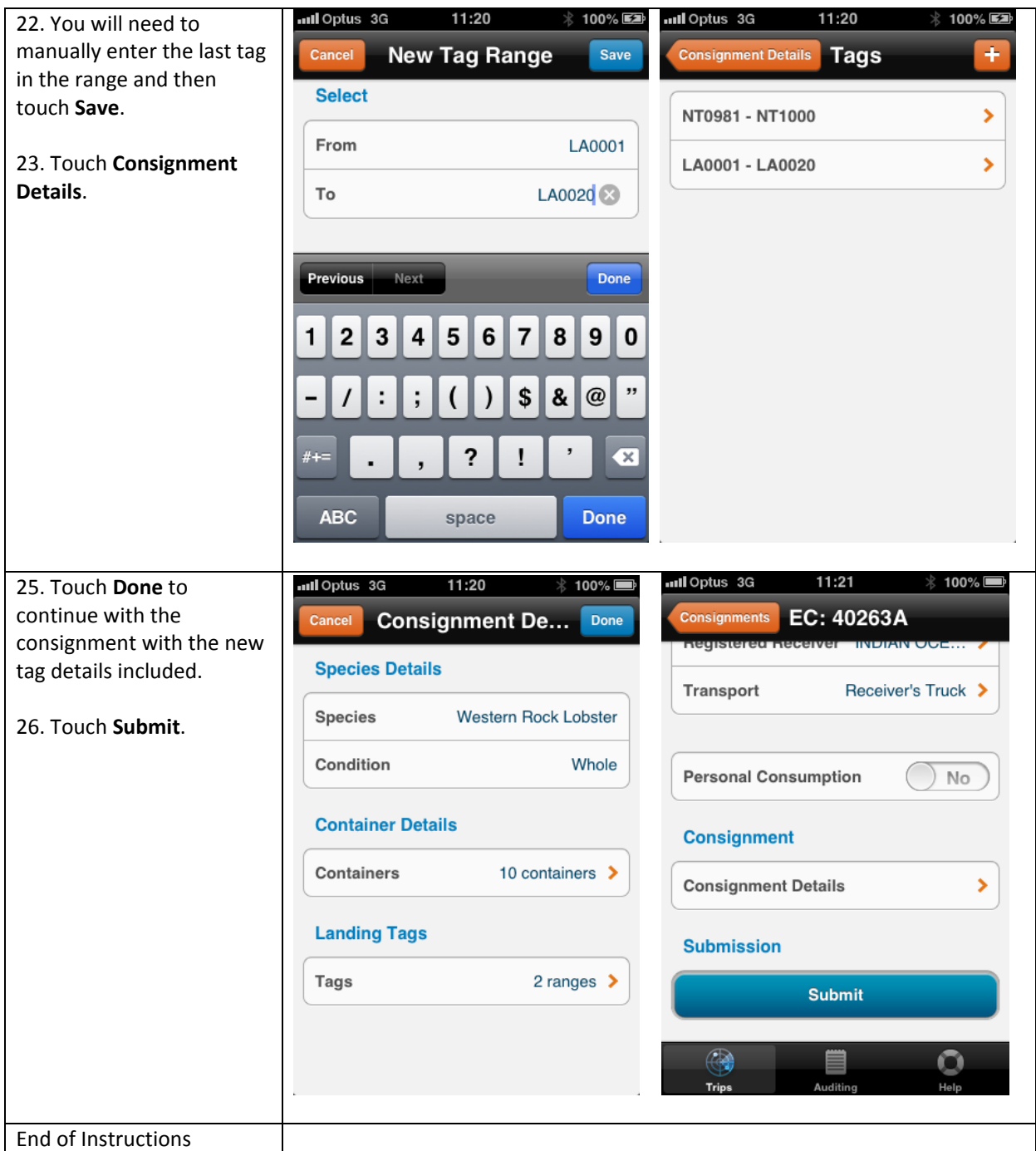

## **Fish Eye Helpline and Support**

A dedicated Fish Eye and CatchER Helpline is in operation from 8.30am to 4.30pm, Monday to Friday. The Helpline will answer questions related to Fish Eye.

**Email:** Fisheye.Support@fish.wa.gov.au

**Phone:** 1300 550 763

#### **Online Troubleshooting Guide for CatchER issues**

An online troubleshooting guide is available on the Department of Fisheries website.

Ω

Page 8